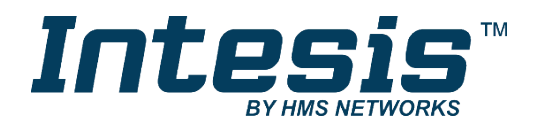

# **Modbus RTU-(EIA-485)-Schnittstelle für Samsung-Klimageräte**

Kompatibel mit den NASA-Klimageräten vertrieben von Samsung

## **BENUTZERHANDBUCH**

Ausgabedatum: 04/2019 r1.2 DEUTSCH

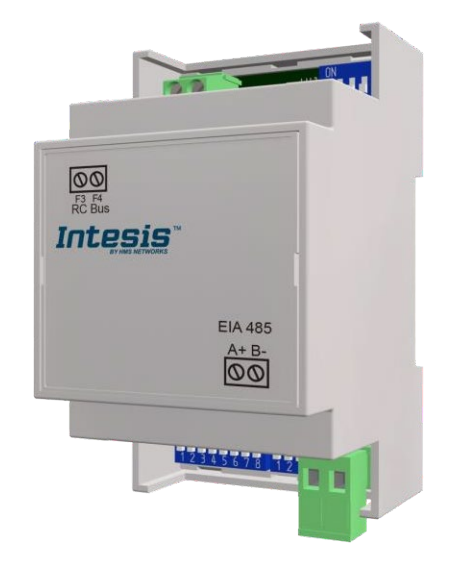

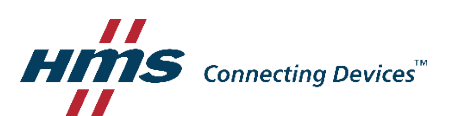

# **Modbus RTU-(EIA-485)-Schnittstelle für Samsung-Klimageräte**

Kompatibel mit den NASA-Klimageräten vertrieben von Samsung

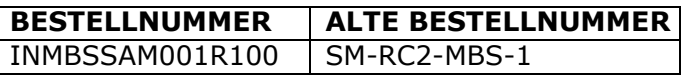

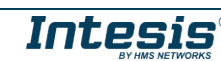

## **Wichtige Benutzerinformationen**

#### **Haftungsausschluss**

Die Informationen in diesem Dokument dienen lediglich zu Informationszwecken. Bitte wenden Sie sich an HMS Industrial Networks in dem Falle, dass Sie etwaige Ungenauigkeiten oder Auslassungen im Dokument feststellen. HMS Industrial Networks übernimmt keine Verantwortung oder Haftung für etwaige Fehler, die in diesem Dokument vorhanden sein können.

HMS Industrial Networks behält sich das Recht vor, die Produkte entsprechend dem Unternehmensgrundsatz der kontinuierlichen Produktentwicklung jederzeit zu ändern. Die Informationen in diesem Dokument können ohne vorherige Ankündigung einer Änderung unterliegen und stellen keine Verpflichtung für HMS Industrial Networks dar. HMS Industrial Networks verpflichtet sich nicht dazu, die Informationen in diesem Dokument zu aktualisieren oder auf dem neuesten Stand zu halten.

Die in diesem Dokument enthaltenen Daten, Beispiele und Abbildungen dienen zur Veranschaulichung und sollen lediglich dazu beitragen, das Verständnis des Anwenders für die Funktionalität und die Handhabung des Produkts zu verbessern. Aufgrund der breiten Spannweite an möglichen Anwendungsfällen dieses Produkts und der Vielzahl an möglichen Variablen und Anforderungen, die mit einer bestimmten Umsetzung des Produkts verbunden sind, kann HMS Industrial Networks aufgrund der in diesem Dokument enthaltenen Daten, Beispiele und Abbildungen keine Verantwortung für jegliche Schäden übernehmen, die während der Installation entstehen könnten. Die für die Verwendung dieses Geräts verantwortlichen Personen müssen sicherstellen, dass sie über die nötigen Kenntnisse verfügen, um sicherzustellen, dass die jeweiligen Anwendungen alle Leistungsund Sicherheitsanforderungen erfüllen, einschließlich aller geltenden Gesetze, Vorschriften, Normen und Standards. HMS Industrial Networks übernimmt ferner unter keinen Umständen eine Haftung oder die Verantwortung für Probleme, die sich aus dem Einsatz von undokumentierten Funktionen oder funktionalen Nebeneffekten ergeben, die außerhalb des dokumentierten Anwendungsbereichs dieses Produkts liegen. Die Auswirkungen, die durch einen direkten oder indirekten Einsatz solcher Aspekte des Produkts verursacht werden, sind nicht definiert und können z. B. Probleme mit der Kompatibilität oder Stabilität umfassen.

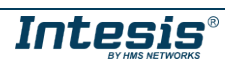

#### **INHALTSVERZEICHNIS**

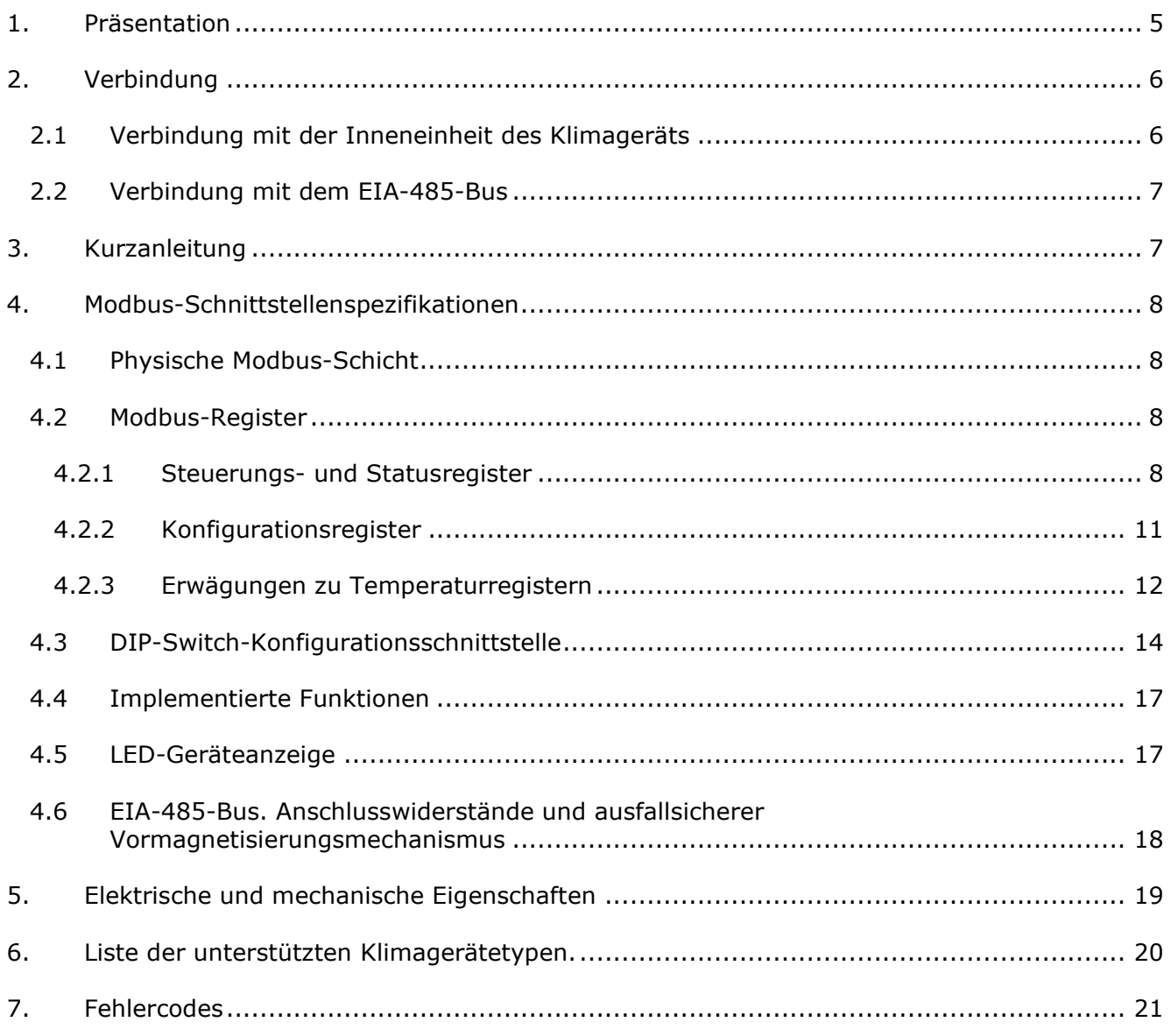

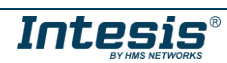

## <span id="page-4-0"></span>*1. Präsentation*

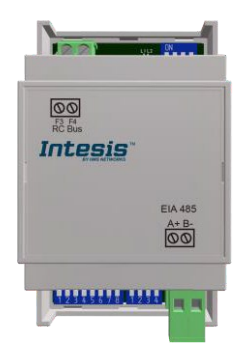

Die Schnittstellen INMBSSAM001R100 ermöglichen eine vollständige und natürliche Integration von *Samsung-NASA*-Klimageräten in Modbus RTU- (EIA-485)-Netzwerke.

Kompakte Abmessungen. 93 x 53 x 58 mm / 3,7" x 2,1" x 2,3"

Schnelle und einfache Installation. *Kann an DIN-Schienen, Wänden oder sogar in der Inneneinheit des Klimageräts installiert werden.*

- Eine externe Stromversorgung ist nicht erforderlich.
- Direkte Verbindung mit Modbus RTU(EIA-485)-Netzwerken. Bis zu 63 INMBSSAM001R100- Geräte können mit demselben Netzwerk verbunden werden. *Das Gerät INMBSSAM001R100 ist ein Modbus-Slave-Gerät.*
- Direkte Verbindung mit dem Klimagerät.
- Konfiguration über Onboard-DIP-Switches und Modbus RTU.
- Vollständige Kontrolle und Überwachung.
- Echte Zustände der internen Variablen des Klimageräts.
- Ermöglicht die gleichzeitige Nutzung der Fernbedienungen des Klimageräts und Modbus RTU.

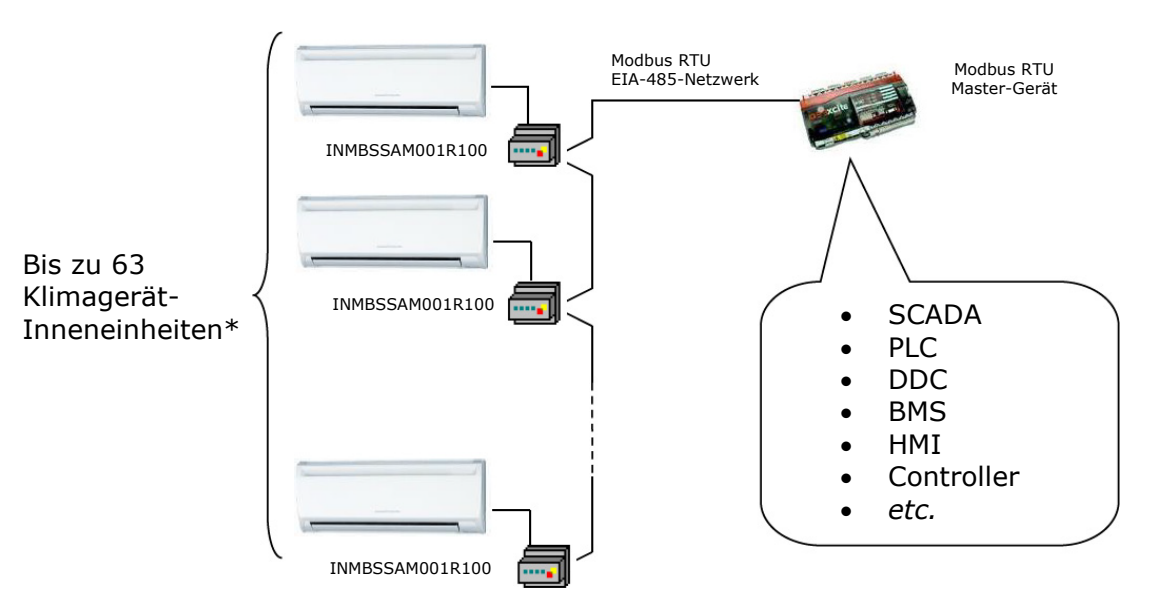

\* Bis zu 63 Intesis-Geräte können in demselben Modbus RTU-Bus installiert werden. Je nach konfigurierter Geschwindigkeit kann jedoch die Installation von Modbus-Wiederholern erforderlich sein

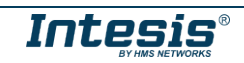

## <span id="page-5-0"></span>*2. Verbindung*

Die Schnittstelle ist mit einer Steckanschlussklemmenleiste mit 2 Polen für eine direkte Verbindung mit der Klimageräteinneneinheit ausgestattet. Darüber hinaus ist sie mit einer Steck-Anschlussklemmenleiste mit 2 Polen für eine direkte Verbindung mit dem Modbus RTU EIA-485- Netzwerk ausgestattet.

#### <span id="page-5-1"></span>*2.1 Verbindung mit der Inneneinheit des Klimageräts*

Die Schnittstelle INMBSSAM001R100 wird direkt an den F3F4-Anschluss des Samsung-Fernbedienungsbus (RC-Bus) angeschlossen. Je nachdem, welche Steuergeräte zur Verfügung stehen, werden die folgenden Anschlussmethoden empfohlen (Einzelheiten siehe [Abbildung 2. 1\)](#page-5-2):

- **Kabelgebundene Fernbedienung verfügbar.** Schließen Sie das Gateway als Slave parallel zu den kabelgebundenen Fernbedienungen an (die Fernbedienung fungiert als Master).
- **Keine Fernbedienung verfügbar** Schließen Sie das Gateway direkt an den F3F4-Bus der Inneneinheit als Master an. Es gibt keine Samsung-Fernbedienung.

Die maximale F3F4-Buslänge beträgt 100 m. Der Kommunikationsbus F3F4 ist polaritätsempfindlich.

*Wichtig:* Wenn eine drahtgebundene Fernbedienung des AC-Herstellers am selben Bus angeschlossen ist, kann die Kommunikation unterbrochen werden.

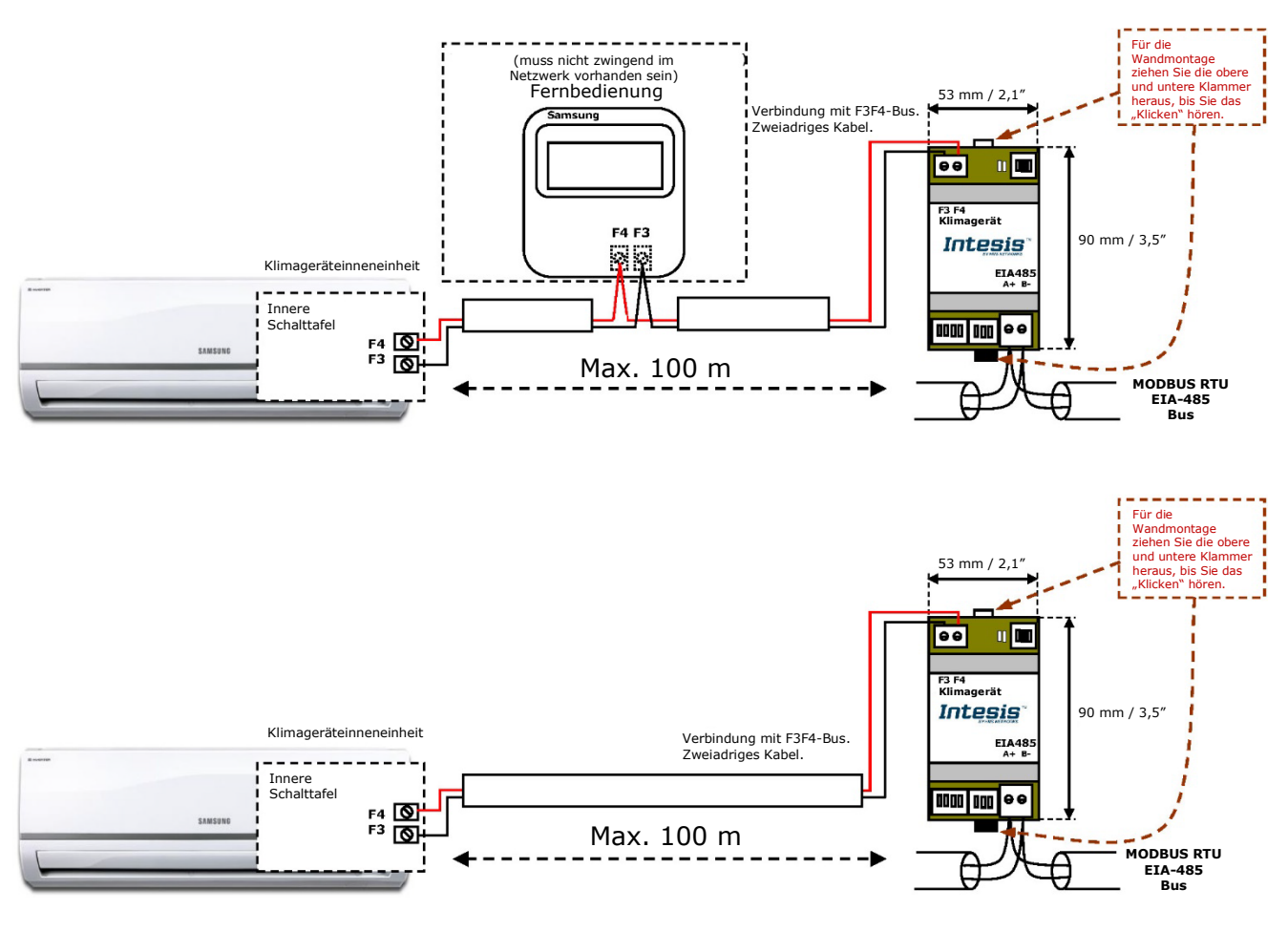

#### <span id="page-5-2"></span>**Abbildung 2. 1** Anschlussdiagramm INMBSSAM001R100

#### <span id="page-6-0"></span>*2.2 Verbindung mit dem EIA-485-Bus*

Schließen Sie die EIA-485-Busdrähte an die steckbare Klemmleiste (die mit EIA-485 beschriftete) der Schnittstelle INMBSSAM001R100 an und achten Sie auf die Polarität dieses Anschlusses (A+ und B-). Vergewissern Sie sich, dass der maximale Abstand zum Bus nicht mehr als 1.200 Meter (3.937 Fuß) beträgt. Schleifen- oder Stern-Ausführungen sind im Fall des EIA-485-Bus nicht zulässig. Ein Anschlusswiderstand von 120 Ω muss an jedem Ende des Bus vorhanden sein, um Signalreflektionen zu vermeiden. Der Bus benötigt einen ausfallsicheren Vormagnetisierungsmechanismus (siehe Abschnitt [4.6](#page-16-0) für weitere Einzelheiten).

### <span id="page-6-1"></span>*3. Kurzanleitung*

- 1. Trennen Sie das Klimagerät vom Stromnetz.
- 2. Bringen Sie die Schnittstelle neben der Klimageräteinneneinheit an (Wandmontage) entsprechend der Anleitung in dem Diagramm unten oder installieren Sie diese in der Klimageräteinneneinheit (beachten Sie die obigen Sicherheitshinweise).
- 3. Schließen Sie den F3F4-Bus zwischen der Schnittstelle und der Klimageräteineneinheit gemäß den Anweisungen auf dem Diagramm an. Schrauben Sie jedes blanke Kabelende in die entsprechenden F3F4-Klemmen jedes Geräts.
- 4. Verbinden Sie den EIA-485-Bus mit dem *EIA-485-Stecker* der Schnittstelle.
- 5. Schließen Sie die Klimagerät-Inneneinheit.
- 6. Prüfen Sie die DIP-Switch-Konfiguration der Intesis-Schnittstelle und vergewissern Sie sich, dass sie mit den aktuellen Parametern der Anlage übereinstimmt (siehe Abschnitt [4.3\)](#page-12-0).

SW3 SW4 EIN EIN

19999

Die Schnittstelle ist voreingestellt auf:

- Modbus-Slave-Adresse  $\text{H}\cdot\text{O}$  1
	-
- Modbus-Baudrate  $H \rightarrow 9600$  bps

Diese Parameter können über SW4- und SW3-DIP-Switches geändert werden.

Alle anderen Switch-Positionen sind auf einen niedrigen Wert (Aus-Positionu) voreingestellt.

**HINWEIS:** Jegliche Änderungen der DIP-Switch-Konfiguration erfordern ein Aus- und Wiedereinschalten des Systems.

7. Verbinden Sie das Klimagerät mit dem Stromnetz.

**WICHTIG:** Die Intesis-Schnittstelle muss mit dem Klimagerät verbunden sein (eingeschaltet), um die Kommunikation zu starten.

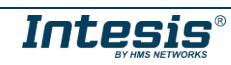

## <span id="page-7-0"></span>*4. Modbus-Schnittstellenspezifikationen*

#### <span id="page-7-1"></span>*4.1 Physische Modbus-Schicht*

Das Gerät INMBSSAM001R100 implementiert eine Modbus RTU-(Slave)-Schnittstelle, die an eine EIA-485-Leitung angeschlossen wird. Sie führt die 8N2-Kommunikation (8 Datenbits, keine Parität und 2 Stopp-Bits) mit mehreren verfügbaren Baudraten durch (2400 bps, 4800 bps, 9600 bps -Voreinstellung-, 19200 bps, 38400 bps, 57600 bps, 76800 bps und 115200 bps). Sie unterstützt außerdem 8N1-Kommunikation (8 Datenbits, keine Parität und 1 Stopp-Bit).

#### <span id="page-7-2"></span>*4.2 Modbus-Register*

<span id="page-7-3"></span>.

Alle Register sind vom Typ "unsignierte 16-Bit-Holdingregister" und verwenden die Standard-Notation *Modbus big endian*

#### <span id="page-7-4"></span>4.2.1 Steuerungs- und Statusregister

| <b>Registeradresse</b><br>(Protokoll-Adresse) | <b>Registeradresse</b><br>(PLC-Adresse) | R/W          | <b>Beschreibung</b>                                                                                                    |
|-----------------------------------------------|-----------------------------------------|--------------|----------------------------------------------------------------------------------------------------|
| $\mathbf 0$                                   | $\mathbf{1}$                            | R/W          | Klimagerät ein/aus<br>$0:$ Aus<br>1: Ein                                                                                                    |
| $\mathbf{1}$                                  | $\overline{2}$                          | R/W          | Klimagerät Betriebsart 1<br>0: Auto<br>1: Wärme<br>2: Entfeuchten<br>3: Gebläse<br>4: Kühlen                                                             |
| $\overline{2}$                                | 3                                       | R/W          | Gebläsedrehzahl des Klimageräts 1<br>$0:$ Auto<br>1: Niedrig<br>2: Mittel<br>3: Hoch<br>4: Turbo                                                         |
| 3                                             | 4                                       | R/W          | Vertikale Leitschaufel-Position des<br>Klimageräts 1<br>0: Schwingend Aus (Auto)<br>10: Schwingend An                                                    |
| 4                                             | 5                                       | R/W          | Temperatureinstellwert des Klimageräts 1,2,3<br>-32768 (Initialisierungswert)<br>Kühlen: 1830°C (°C/x10°C) / 6586°F<br>Wärme: 1630°C (°C/x10°C) / 6386°F |
| 5                                             | 6                                       | $\mathsf{R}$ | Temperaturreferenz des Klimageräts 1,2,3<br>-32768 (Initialisierungswert)<br>$-4138$ <sup>o</sup> C (°C/x10°C)<br>$-106212$ <sup>o</sup> F               |
| 6                                             | 7                                       | R/W          | Fensterkontakt<br>0: Geschlossen (Voreinstellung)<br>1: Offen                                                                                            |

<span id="page-7-5"></span><sup>1</sup> Die verfügbaren Werte werden von der Betriebsart des Klimageräts abhängen. Überprüfen Sie die Funktionen des Klimagerätemodells in seinem Benutzerhandbuch, um die möglichen Werte für dieses Register zu bestimmen.

<sup>©</sup> HMS Industrial Networks S.L.U. - Alle Rechte vorbehalten © HMS Industrial Networks S.L.U. - Alle Rechte vorbehalten **URL ANTE CONS IS ON A DEGLICE DEGLICE ANGLICE DEGLICE DEGLICE DEGLICE DEGLICE DEGLICE DELL'INTERSION DRL Nttps:/[/www.intesis.com](http://www.intesis.com/)<br>Änderungen ohne weitere Ankündigu** 

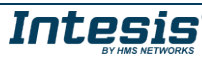

<sup>2</sup> Der Größenwert für dieses Register kann auf Celsius x 1 ºC, Celsius x 10 ºC (Voreinstellung) oder Fahrenheit eingestellt werden. Abschnitt [4.2.3](#page-10-1) enthält weitere Informationen hierzu.

<sup>3</sup> Es ist nicht möglich, bei in Fahrenheit angezeigten Werten zum x10-Wert zu wechseln.

<span id="page-8-0"></span>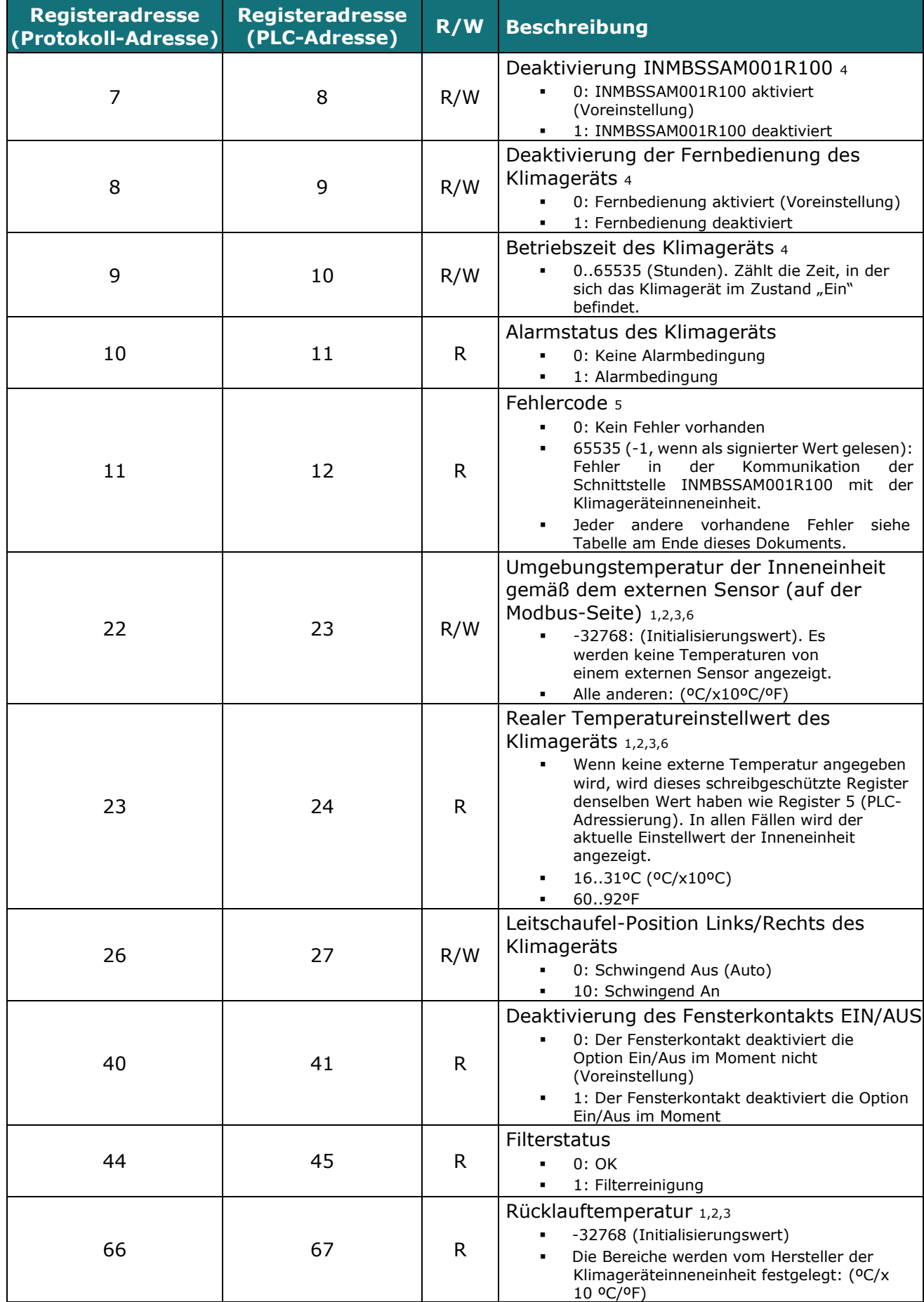

<span id="page-8-1"></span>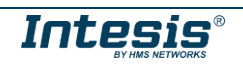

#### **Intesis<sup>TM</sup> Modbus Server – Samsung Benutzerhandbuch r1.1 DE**

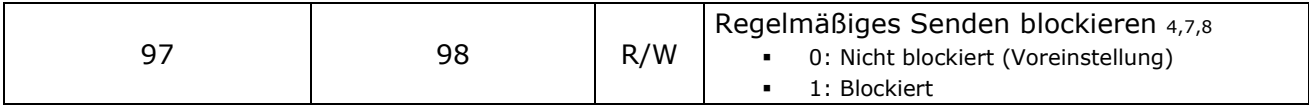

4 Dieser Wert wird in einem nichtflüchtigen Speicher gespeichert

6 Siehe Abschnit[t 4.2.3 fü](#page-10-1)r weitere Informationen

7 Wenn das Register als "0: Non-blocked" konfiguriert ist, werden alle von Modbus erhaltenen Befehle an das Klimagerät gesendet. Im Fall von "1:Blocked" werden Befehle vom Modbus nur an das Klimagerät gesendet, wenn sie von dem vorherigen Wert abweichen (Werte bei Änderung gesendet).

8 Dieses Register gilt ab Firmware-Version 0.1

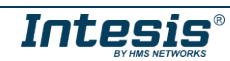

<sup>5</sup> Siehe Abschnitt 7 für mögliche Fehlercodes und ihre Erläuterung

## <span id="page-10-0"></span>4.2.2 Konfigurationsregister

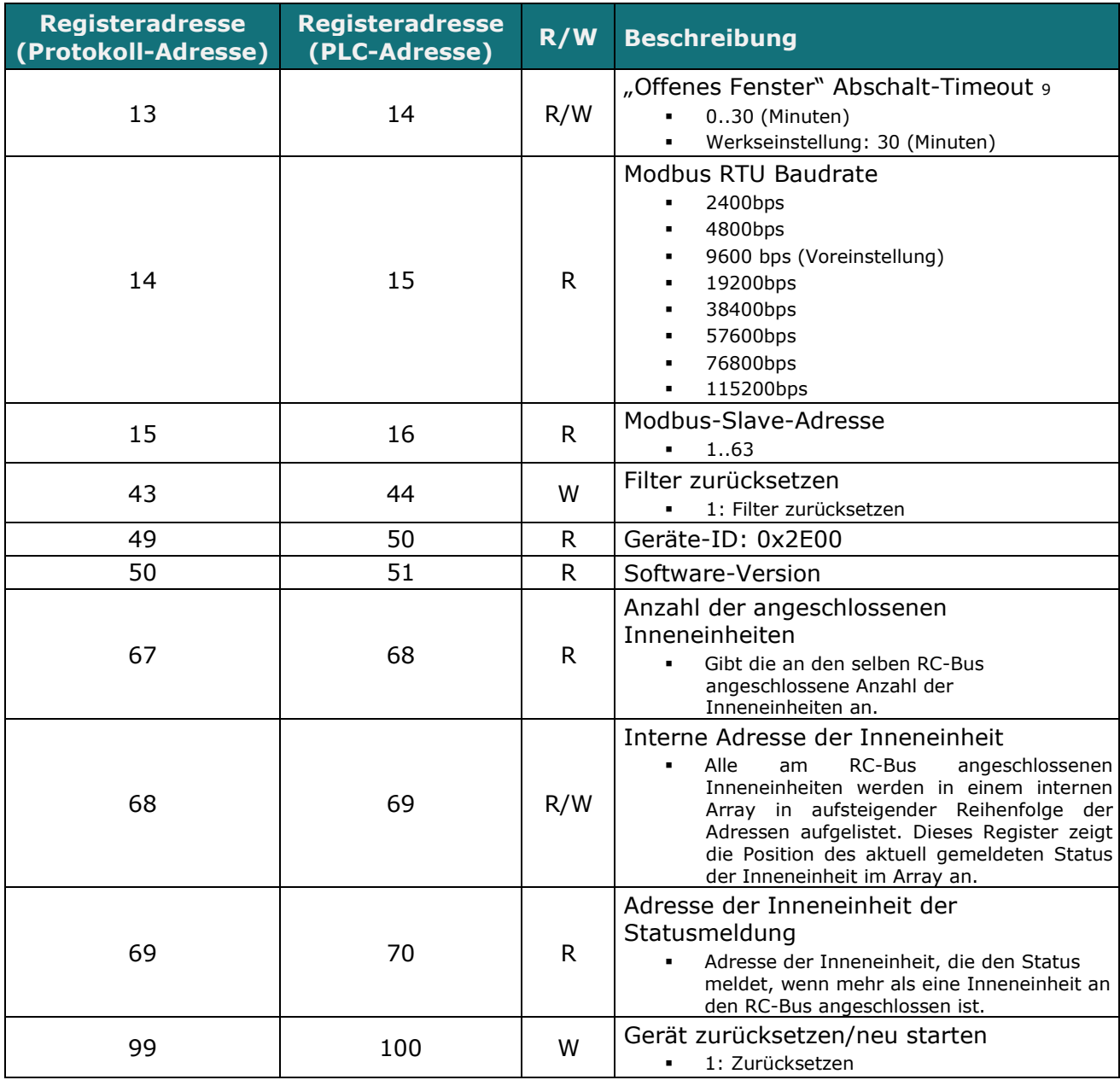

<span id="page-10-1"></span>9 Sobald der Fensterkontakt offen ist, startet ein Countdown zum Abschalten des Klimageräts ab diesem konfigurierten Wert.

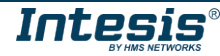

#### <span id="page-11-0"></span>4.2.3 Erwägungen zu Temperaturregistern

#### • **Temperatureinstellwert des Klimageräts (R/W)**

(Register 4 – in Protokolladresse / Register 5 – in PLC-Adresse):

Dies ist der einstellbare Temperatureinstellwert, den der Anwender anfordern muss. Dieses Register kann gelesen (Modbus-Funktion 3 oder 4) oder überschrieben werden (Modbus-Funktion 6 oder 16). Eine an das Samsung-Inneneinheit angeschlossene Fernbedienung meldet denselben Temperatureinstellwert wie dieses Register.

#### • **Temperaturreferenz (R) des Klimageräts**

(Register 5 – in Protokolladresse / Register 6 – in PLC-Adresse):

Dieses Register meldet die Temperatur, die aktuell von der Samsung-Inneneinheit als Referenz für die eigene Steuerschleife verwendet wird. Je nach Konfiguration der Inneneinheit kann dieser Wert sein: die vom Rücklaufsensor der Samsung-Inneneinheit gemeldete Temperatur, die vom Sensor der Fernbedienung gelieferte Temperatur oder die von Modbus gelieferte Temperatur (externe Temperatur). Dieses Register ist schreibgeschützt (Modbus-Funktionen 3 oder 4).

#### • **Externe Temperaturreferenz des Klimageräts (Modbus R/W)**

(Register 22 – in Protokolladresse / Register 23 – in PLC-Adresse):

Dieses Register ermöglicht es uns, einen externen Temperatursensor von der Modbus-Seite aus zur Verfügung zu stellen. Wenn ein gültiger Wert in dieses Register geschrieben wird, wird dieser an den Samsung-Fernbedienungsbus (RC) gesendet. Beachten Sie, dass das System für die Anwendung dieser Einstellung so konfiguriert werden muss, dass die Inneneinheit die Umgebungstemperatur von der Fernbedienung als Referenz für seinen eigenen Regelkreis verwendet.

Bitte lesen Sie im Benutzerhandbuch von Samsung oder im Installationshandbuch von Samsung nach, wie die Referenztemperaturquelle vom eigenen Rücklauf auf die Referenztemperatur umgestellt werden kann.

Nach dem Start beträgt der Wert für "external temperature's reference" (Register 22/23) -32768 (0x8000). Dieser Wert bedeutet, dass die Schnittstelle INMBSSAM001R100 keine externe Temperaturreferenz bereitstellt. In diesem Szenario verwendet die Klimageräteinneneinheit ihren eigenen Rücklauftemperatursensor als Referenz für ihren Regelkreis oder den der Fernbedienung (falls angeschlossen und entsprechend konfiguriert).

Dieses Register kann gelesen (Modbus-Funktion 3 oder 4) oder überschrieben werden (Modbus-Funktion 6 oder 16).

#### • **Temperatur Klimagerät Realer Einstellwert (R)**

(Register 23 – in Protokolladresse / Register 24 – in PLC-Adresse):

Wie im vorherigen Kapitel beschrieben, können der reale Temperatureinstellwert der Inneneinheit und der von der Schnittstelle INMBSSAM001R100 geforderte Temperatureinstellwert voneinander abweichen (wenn ein Wert im Register 22/23 – "external temperature reference" (Externe Temperaturreferenz) eingegeben ist). Das Register gibt immer den von der Inneneinheit verwendeten aktuellen Temperatureinstellwert an – es enthält außerdem den Temperatureinstellwert, der von einer zusätzlichen mit der Inneneinheit verbundenen Fernbedienung von Samsung angezeigt wird, wenn diese im System vorhanden ist.

Dieses Register kann gelesen werden (Modbus-Funktion 3 oder 4)

#### <span id="page-12-0"></span>• **Rücklauftemperatur (R)**

(Register 66 – in Protokolladresse/Register 67 – in PLC-Adresse): Dieses Register zeigt den Temperaturwert an, der vom Sensor des eigenen Rücklaufs der Samsung-Inneneinheit gemeldet wird. Dieses Register ist schreibgeschützt (Modbus-Funktionen 3 oder 4).

Beachten Sie darüber hinaus, dass die Temperaturwerte dieser vier Register in dem durch die integrierten DIP-Switches (siehe 4.3) konfigurierten Format angegeben werden. Die folgenden Formate sind möglich:

- **Celsius-Wert:** Der Wert im Modbus-Register ist der Temperaturwert in Celsius (d. h. ein Wert von "22" im Modbus-Register muss als 22 °C interpretiert werden).
- **Dezi-Celsius-Wert:** Der Wert im Modbus-Register ist der Temperaturwert in Dezicelsius (d. h. ein Wert von "220" im Modbus-Register muss als 22,0 °C interpretiert werden).
- **Fahrenheit-Wert:** Der Wert im Modbus-Register ist der Temperaturwert in Fahrenheit (d. h. ein Wert von "72" im Modbus-Register muss als 72 °F (~22 °C interpretiert werden).

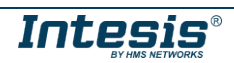

#### <span id="page-13-0"></span>*4.3 DIP-Switch-Konfigurationsschnittstelle*

Alle Konfigurationswerte des Geräts INMBSSAM001R100 können von der Modbus-Schnittstelle überschrieben und gelesen werden. Ansonsten können einige der Werte auch über ihre Onboard-Switch-Schnittstelle eingestellt werden.

Das Gerät hat DIP-Switches SW1, SW3 und SW4 an den folgenden Positionen:

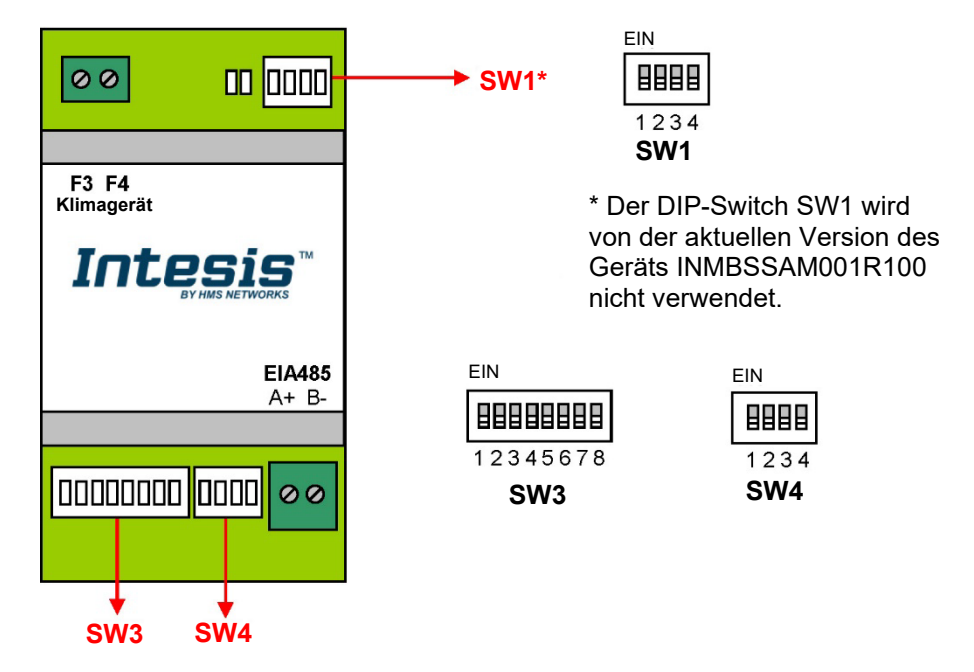

Die folgenden Tabellen gelten für die Konfiguration der Schnittstelle durch DIP-Switches:

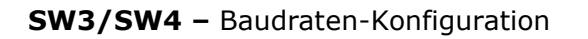

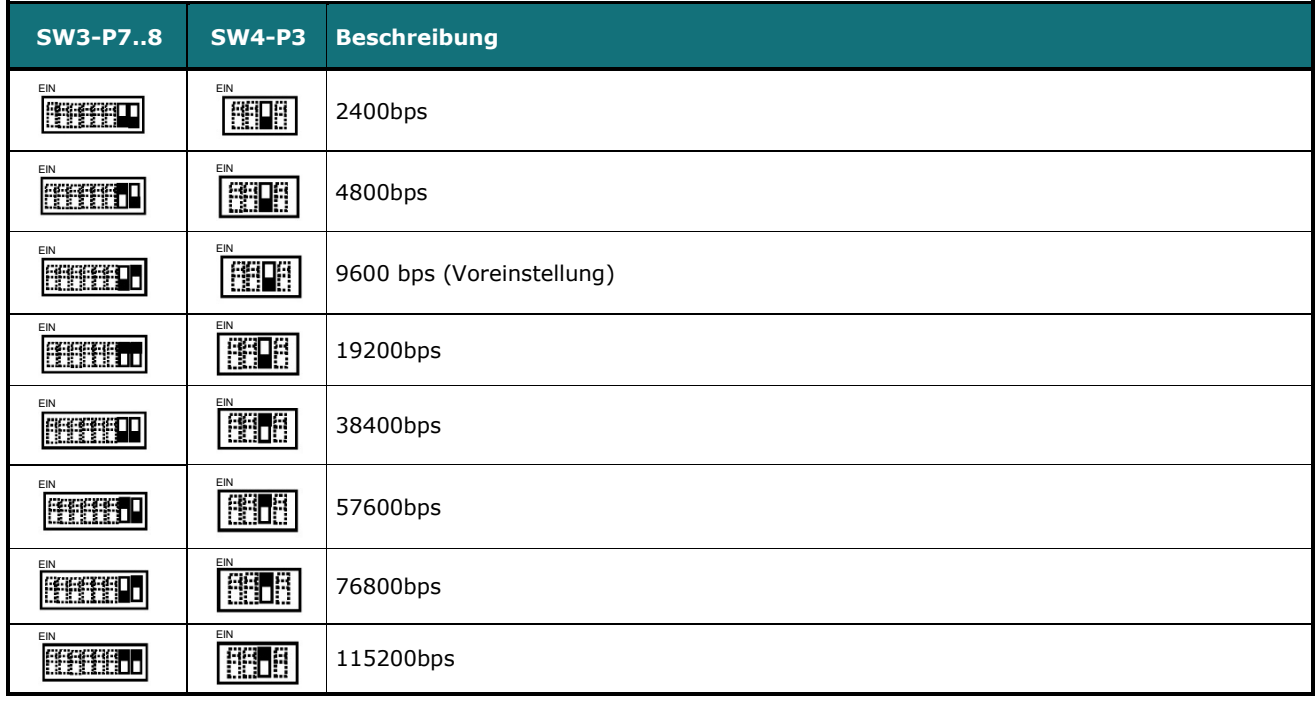

**Tabelle 4.1** SW3-SW4: Modbus-Baudrate

**SW4 –** Grad/Dezigrad (x10), Temperatur-Größenwert (ºC/ºF) und EIA-485-Anschlusswiderstand.

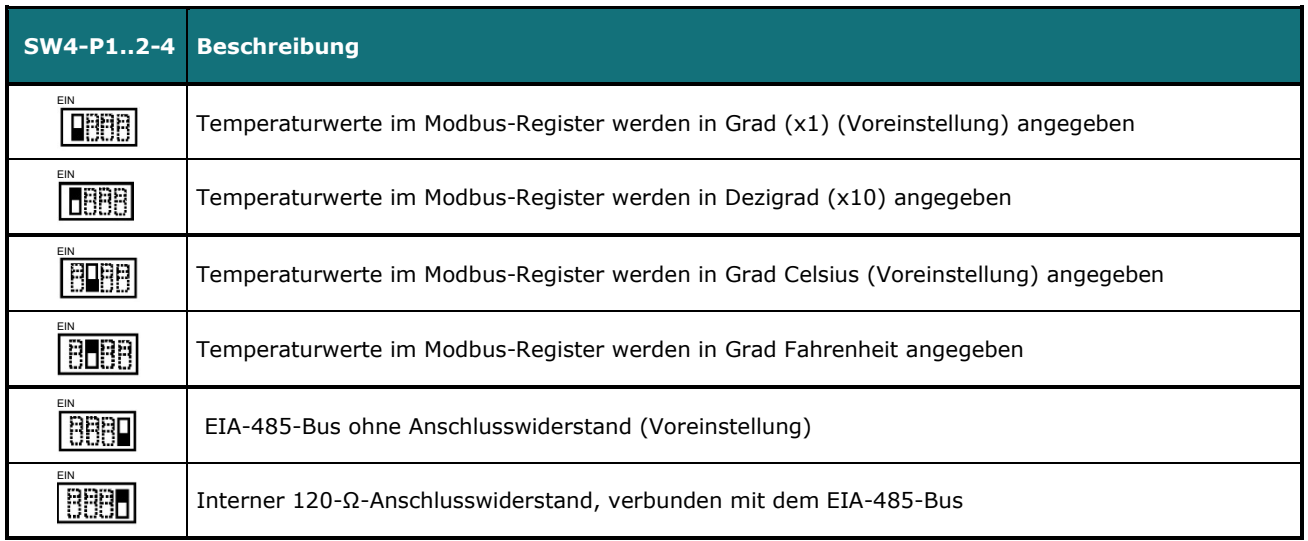

**Tabelle 4.2** SW4: Temperatur- und Anschlusswiderstand-Konfiguration

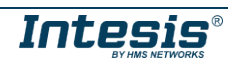

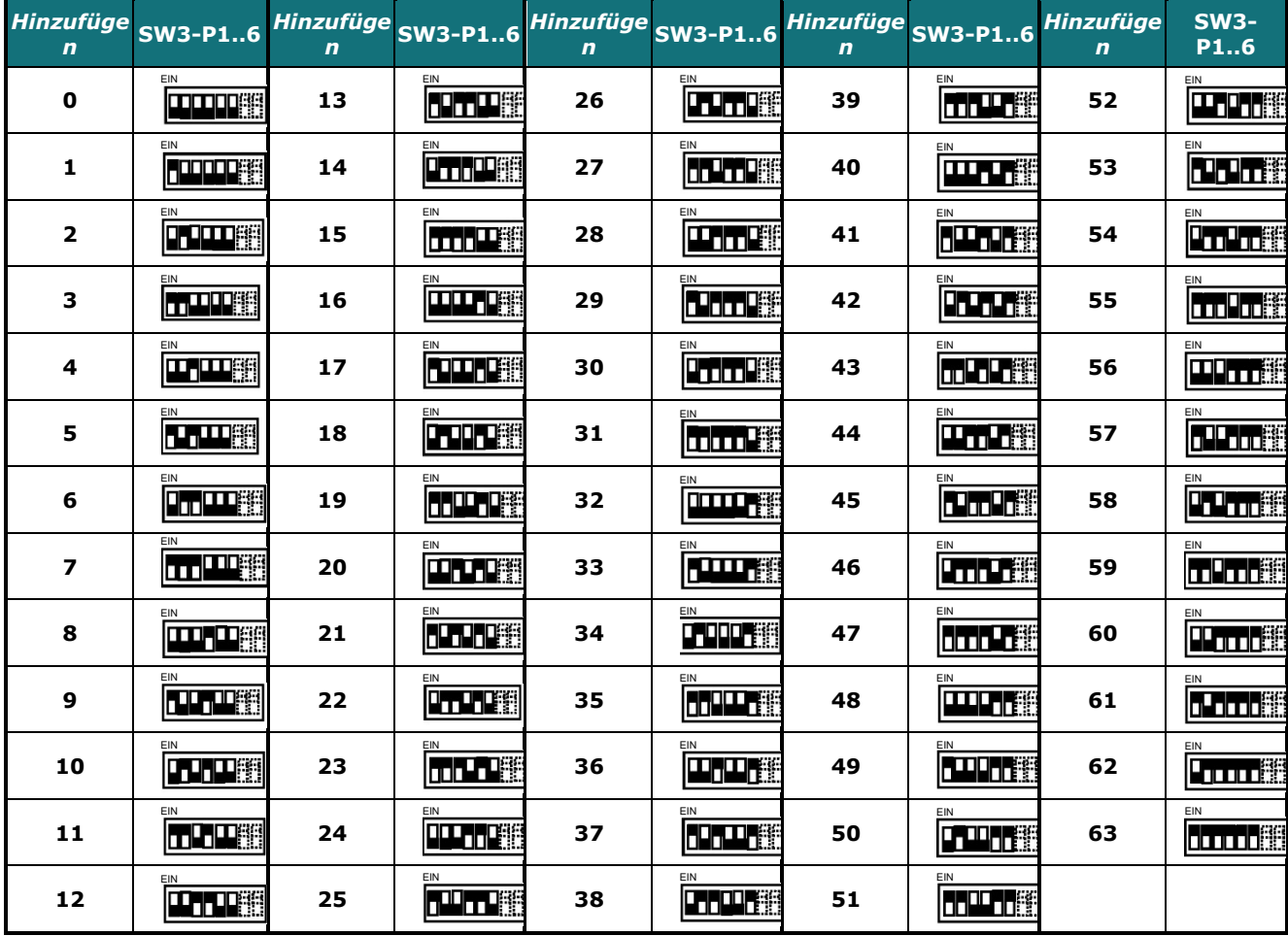

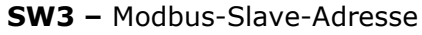

**Tabelle 4.3** SW3: Modbus-Slave-Adresse

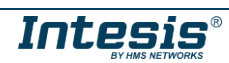

#### <span id="page-16-0"></span>*4.4 Implementierte Funktionen*

Das Gerät INMBSSAM001R100 implementiert die folgenden Standard-Modbusfunktionen:

- *3: Holdingregister lesen*
- *4: Eingangsregister lesen*
- *6: Eingangsregister überschreiben*
- *16: Mehrere* Eingangsregister *überschreiben* (Auch wenn diese Funktion zugelassen ist, erlaubt die Schnittstelle kein Überschreiben von mehr als einem Register mit derselben Anfrage. Dies bedeutet, dass das Längenfeld immer 1 betragen sollte, wenn diese Funktion zum Überschreiben verwendet wird.)

Die maximale Anzahl von Registern, die in einer einzigen Anfrage gelesen werden können, beträgt 100.

#### <span id="page-16-1"></span>*4.5 LED-Geräteanzeige*

Das Gerät ist mit zwei LED-Anzeigen ausgestattet, die alle möglichen Betriebszustände anzeigt. In der folgenden Tabelle sind die Anzeigen, die durchgeführt werden können, und ihre Bedeutung aufgeführt.

#### **L1 (grüne LED)**

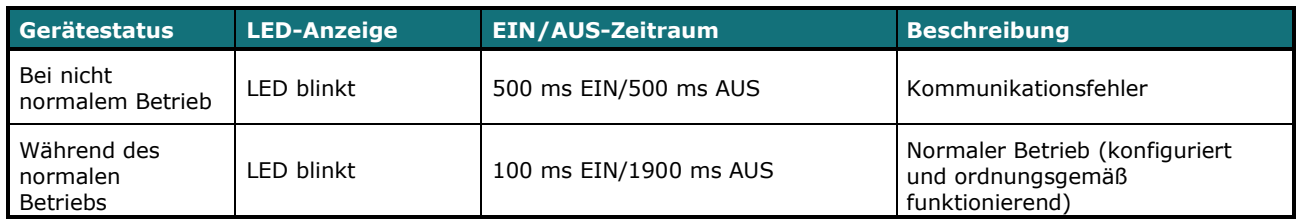

#### **L2 (rote LED)**

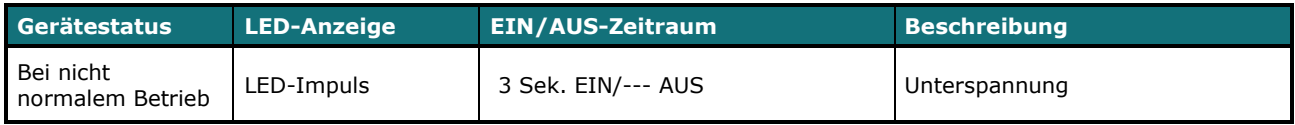

#### **L1 (grüne LED) und L2 (rote LED)**

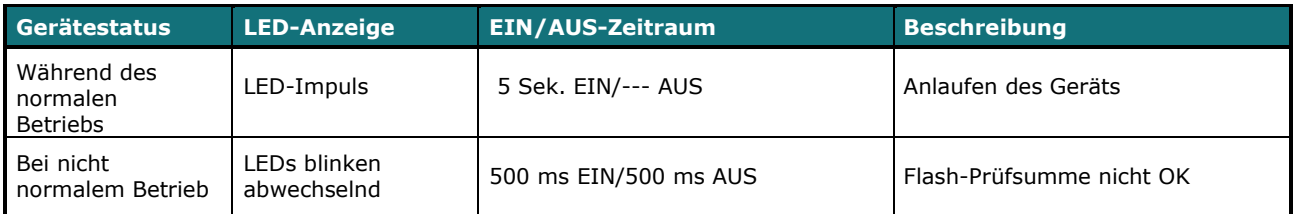

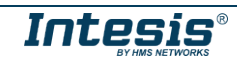

#### <span id="page-17-0"></span>*4.6 EIA-485-Bus. Anschlusswiderstände und ausfallsicherer Vormagnetisierungsmechanismus*

Der EIA-485-Bus erfordert einen Anschlusswiderstand von 120 Ω an jedem Ende, um Signalreflektionen zu vermeiden.

Um zu verhindern, dass die Empfänger, die dem Bus "lauschen", einen Fehlerstatus erkennen, wenn alle Transmitter-Ausgänge im Dreizustand (hohe Impedanz) sind, wird ein ausfallsicherer Vormagnetisierungsmechanismus benötigt. Dieser Mechanismus bietet einen sicheren Status (einen korrekten Spannungspegel) im Bus, wenn alle Transmitterausgänge im Dreizustand sind. Dieser Mechanismus muss von dem Modbus-Master geliefert werden.

Das Gerät INMBSSAM001R100 beinhaltet einen Abschlusswiderstand von 120 Ω, der über den DIP-Switch SW4 mit dem EIA-485-Bus verbunden werden kann.

Einige Modbus RTU EIA-485-Master-Geräte können darüber hinaus einen 120-Ω-Abschlusswiderstand und/oder ausfallsicheren Vormagnetisierungsmechanismus bieten (beachten Sie hierzu die technische Dokumentation des mit dem EIA-485-Netzwerk verbundenen Master-Geräts in jedem einzelnen Fall).

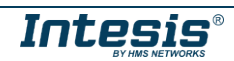

## <span id="page-18-0"></span>*5. Elektrische und mechanische Eigenschaften*

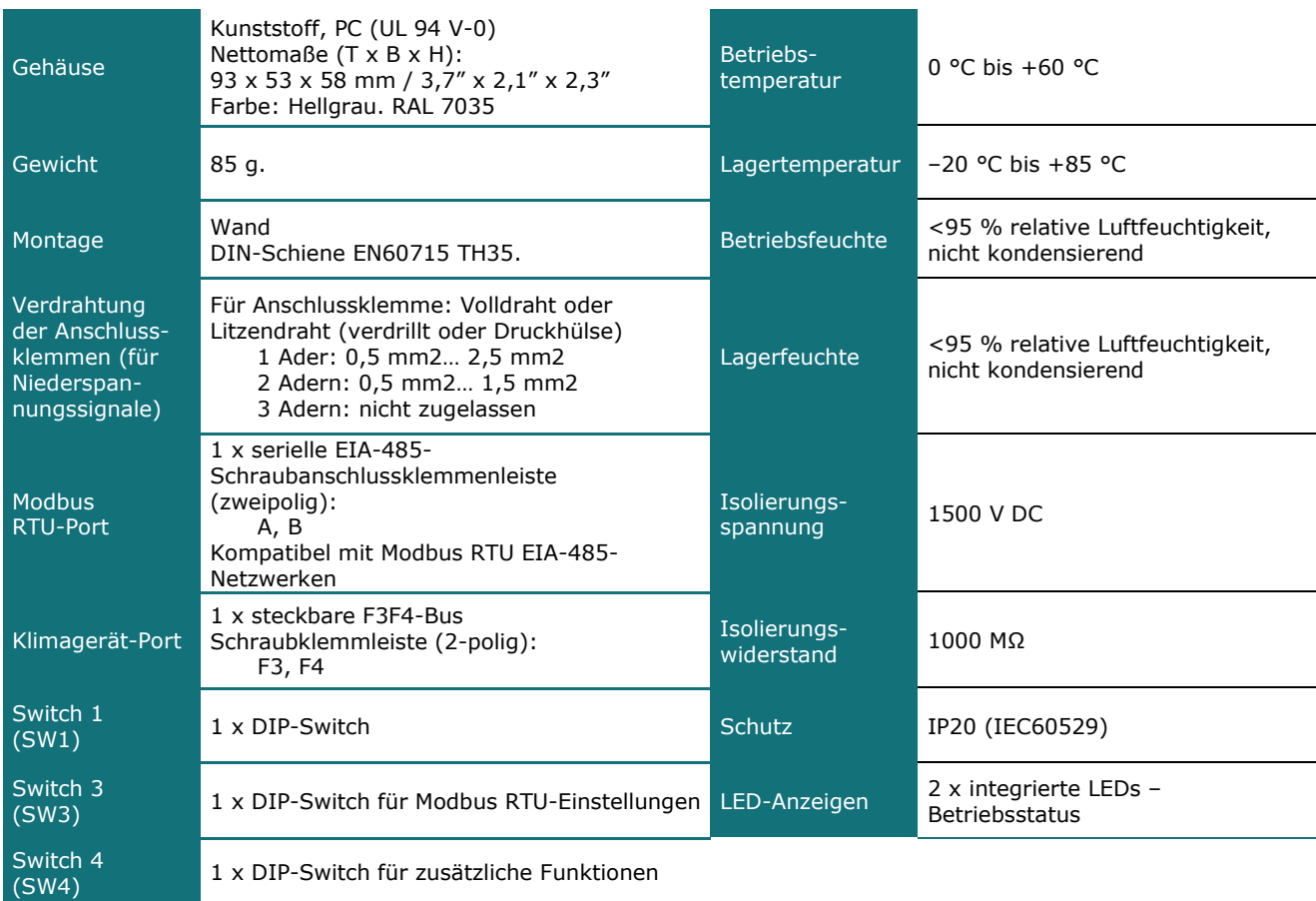

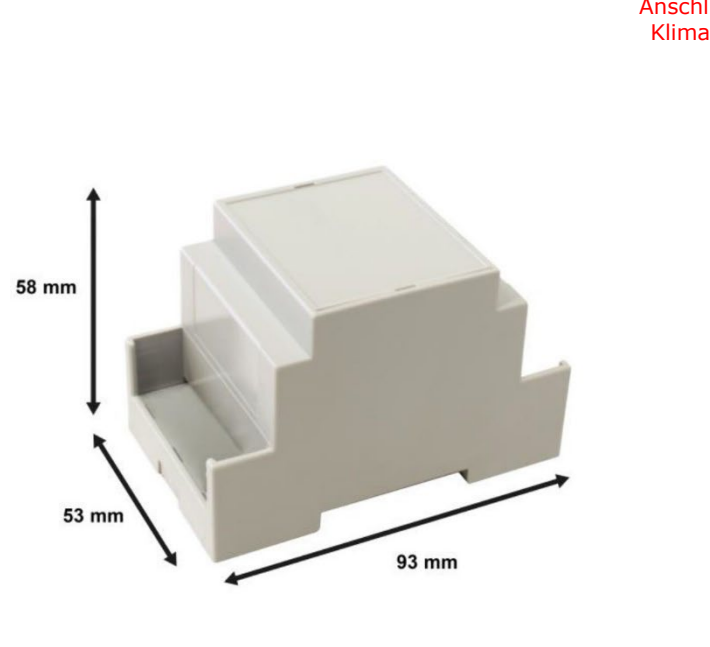

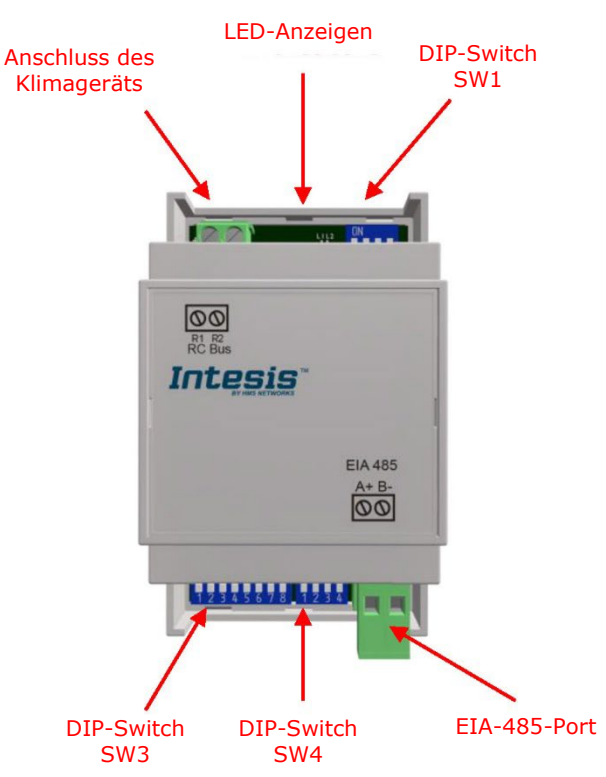

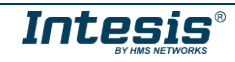

## <span id="page-19-0"></span>*6. Liste der unterstützten Klimagerätetypen.*

Eine Liste der mit der Schnittstelle INMBSSAM001R100 kompatiblen Modelle von Samsung-Inneneinheiten und der verfügbaren Funktionen finden Sie unter diesem Link:

[https://www.intesis.com/docs/compatibilities/inxxxsam001r100\\_compatibility](https://www.intesis.com/docs/compatibilities/inxxxsam001r100_compatibility)

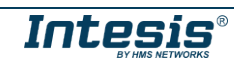

## <span id="page-20-0"></span>*7. Fehlercodes*

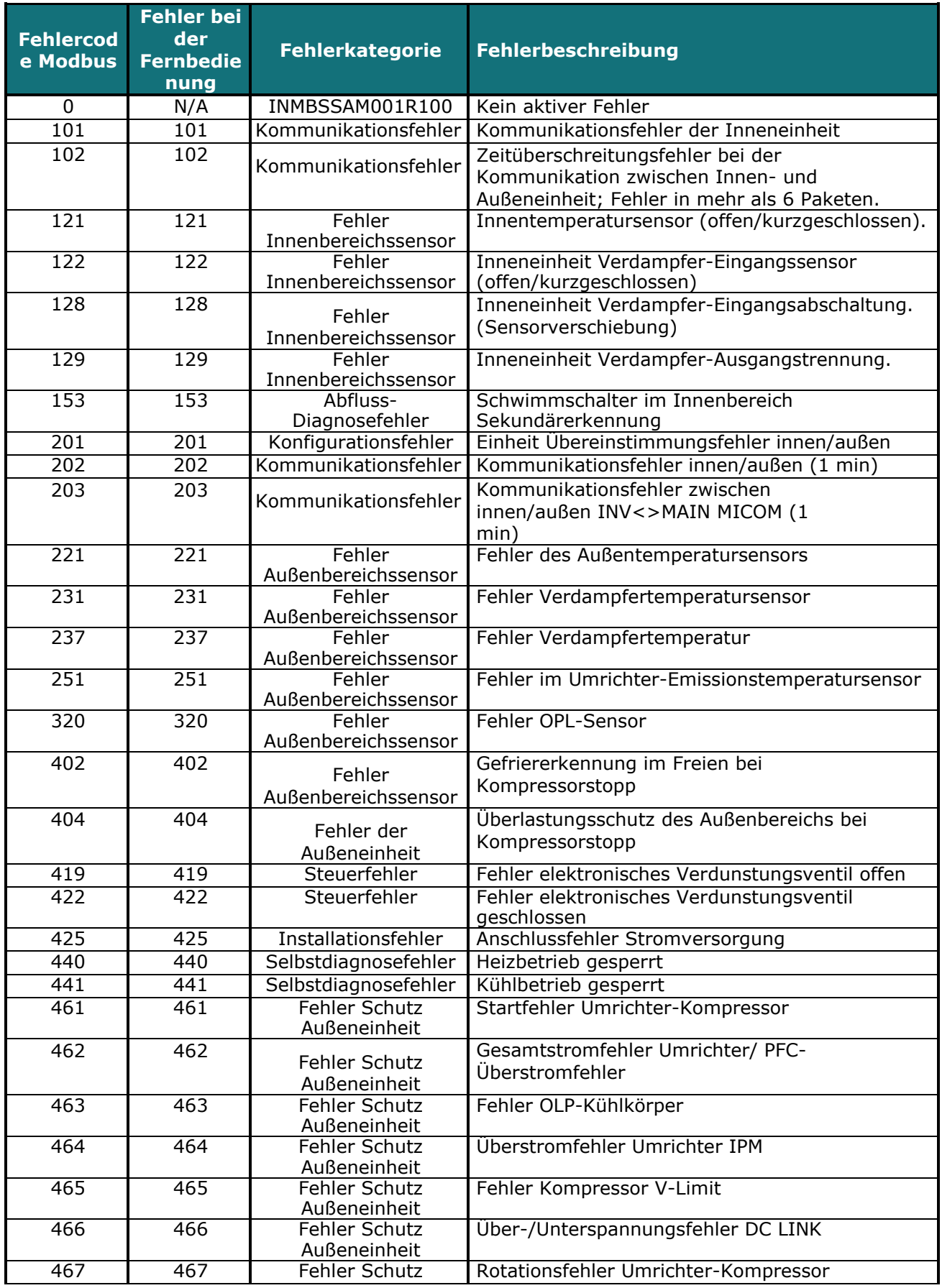

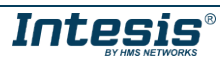

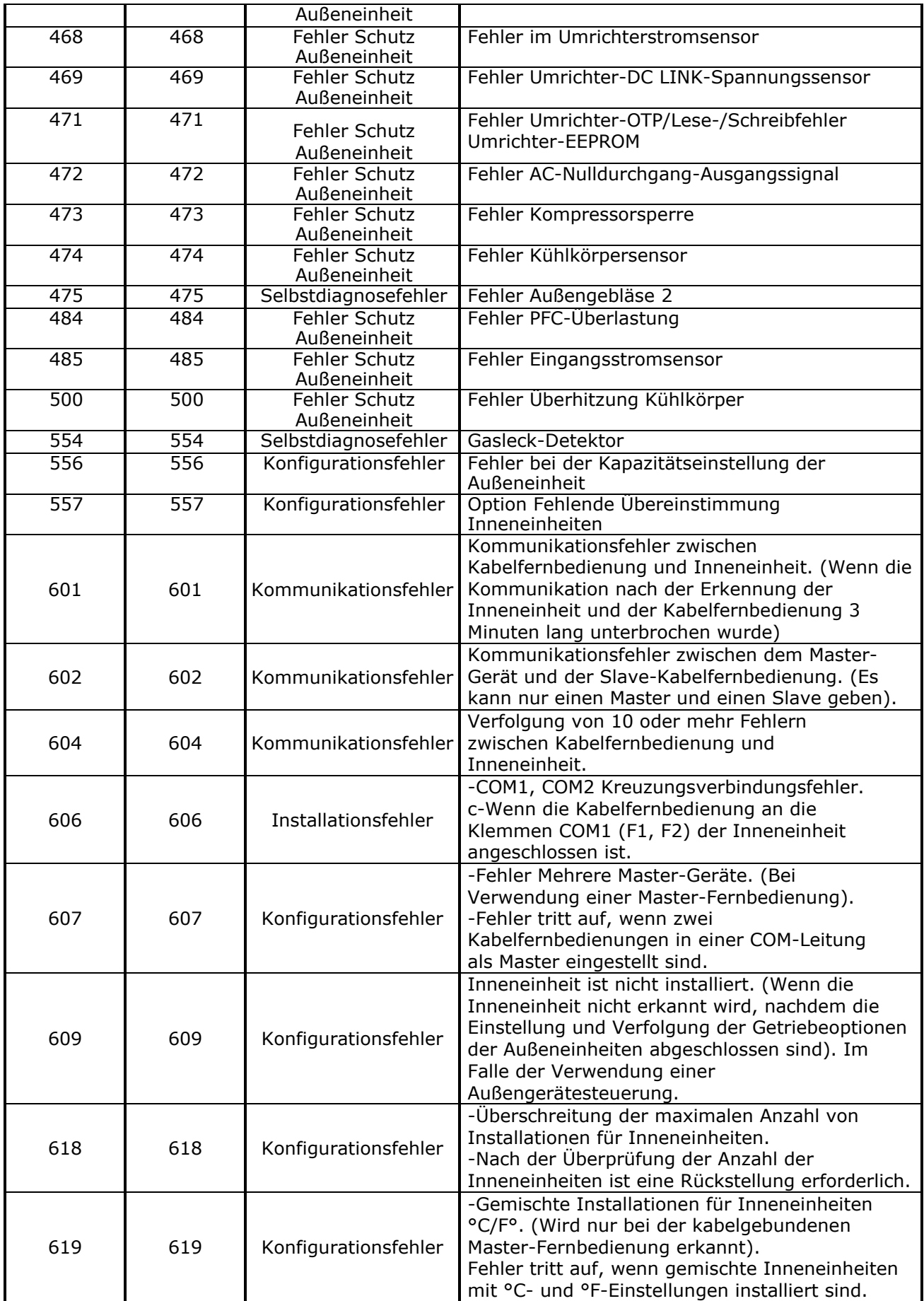

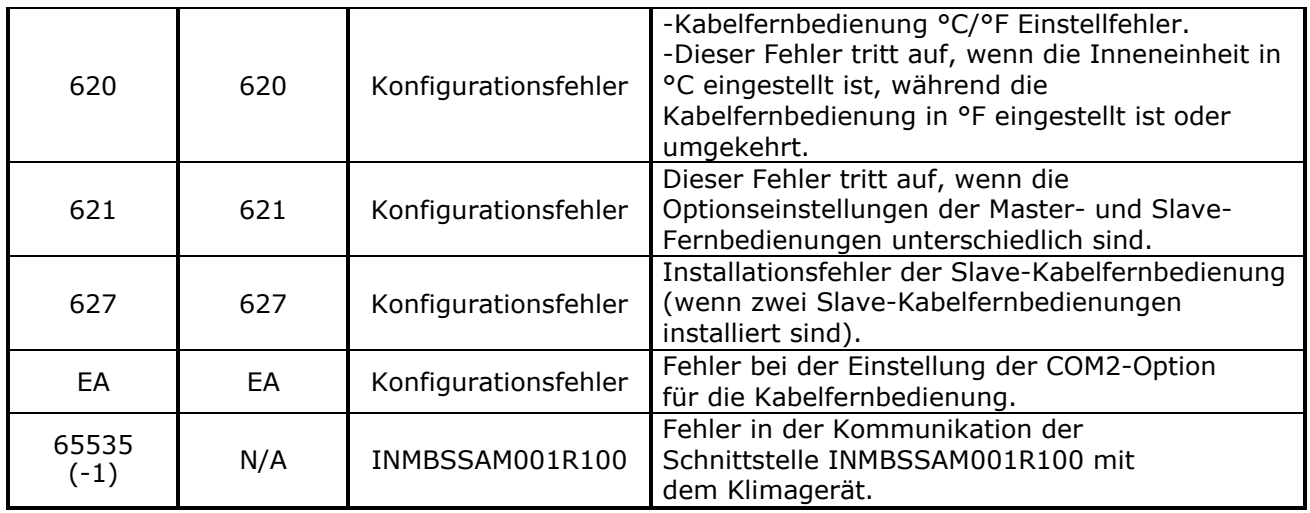

Falls Sie einen Fehlercode entdecken, der nicht in der Liste aufgeführt ist, wenden Sie sich an den technischen Kundendienst von Samsung in Ihrer Nähe.

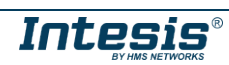